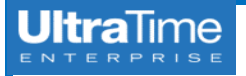

## **UltraTime: Common**

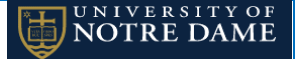

## **Management Reports**

Since UltraTime is designed as a timekeeping system and not full payroll system, the reporting capabilities available are basic. Calculating overtime hours, dollars paid, etc. are not accessible without some kind of manipulation of the data or utilizing reports from Banner through PeopleEZ.

Supervisors will only have access to reports for employees within their Security Filter. If you can see them in UltraView, you will have access to reporting on these employees.

### **Attendance Summary Report**

This report shows all worked hours and approved absences for a specified date range.

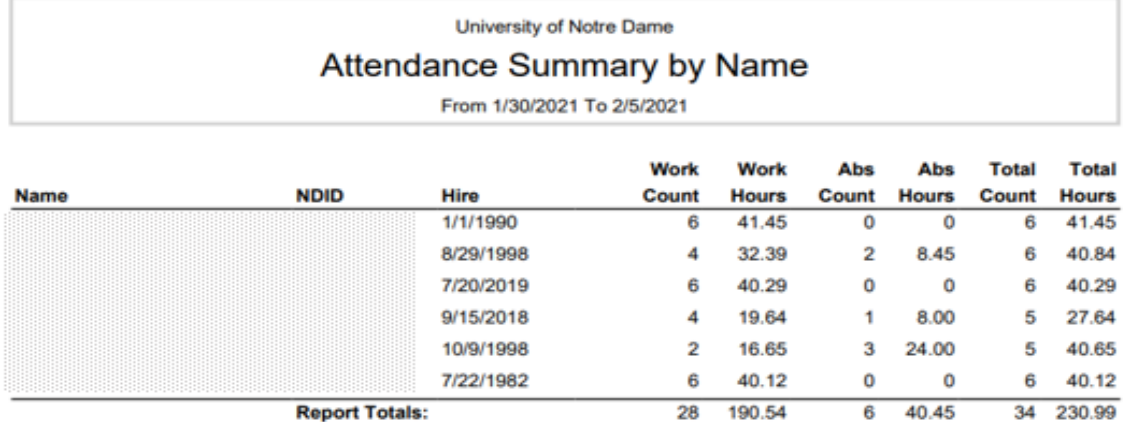

Criteria selection available:

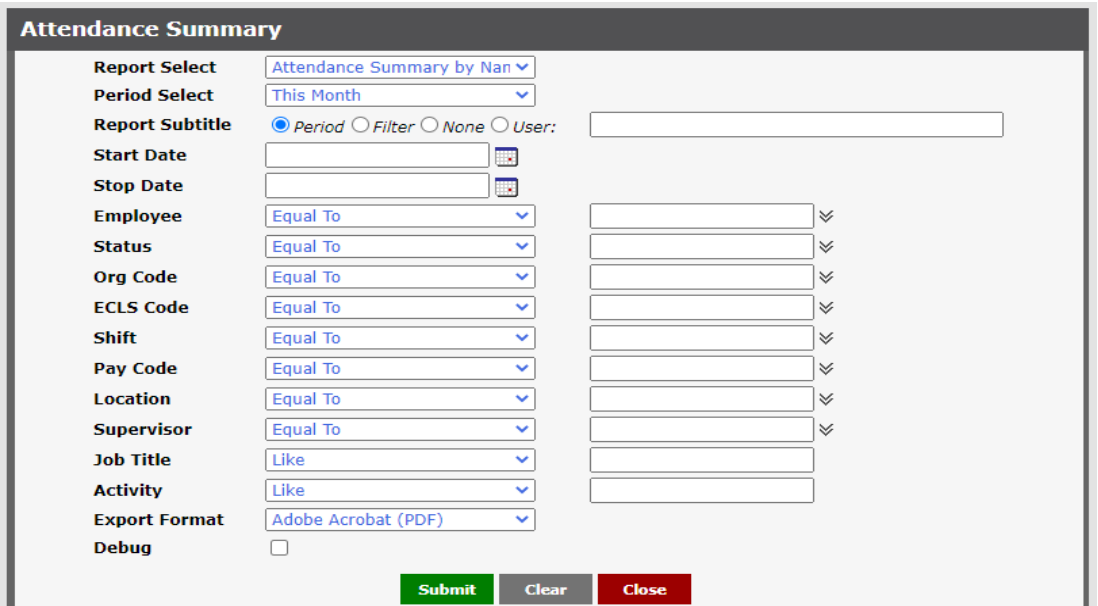

- 
- You can easily group by Org, Eclass, Supervisor, etc. eurrent pay period.
- You can export the results to Excel in order to sort or manipulate the data if needed.

#### **PROS CONS**

• You can easily see a total of all paid hours for an • Only approved absences show up on the report, so employee for a specific date range. you will not see anything that is still pendind in the

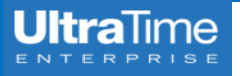

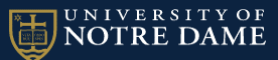

### **Yearly Attendance Calendar**

This report is a good visual representation of all paid hours for a 12 month period of time. It will only show approved absences and does not show anything that is still pending approval.

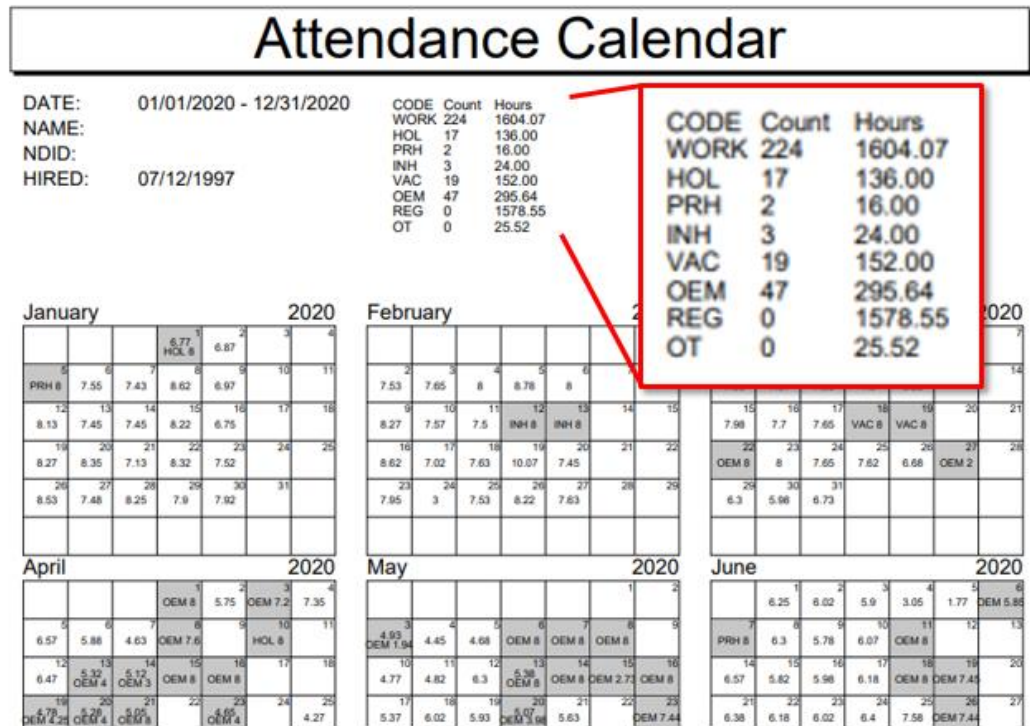

#### Criteria selection available:

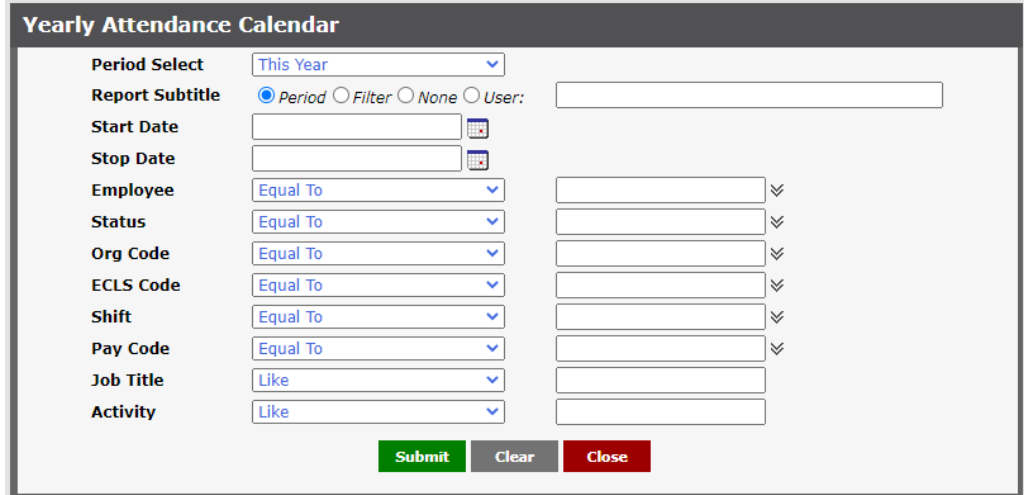

- You can easily see an overview of all worked hours This will always include 12 months, even if the date and paid time off in one location. The same selected is smaller.
- 
- You can select the date range of July June to see to be calculated manually.

- 
- Lists annual totals of worked hours, PTO, OT, etc. You do not see weekly or monthly totals. These need
	- fiscal year totals. <br> **•** Totals do not include anything entered in the Adjustment File.
		- Results are one PDF page per employee and cannot be downloaded or manipulated.

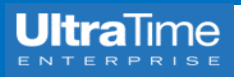

### **Scheduled Absence Report**

Lists all absences by date for a specific date range, including pending and withdrawn absences.

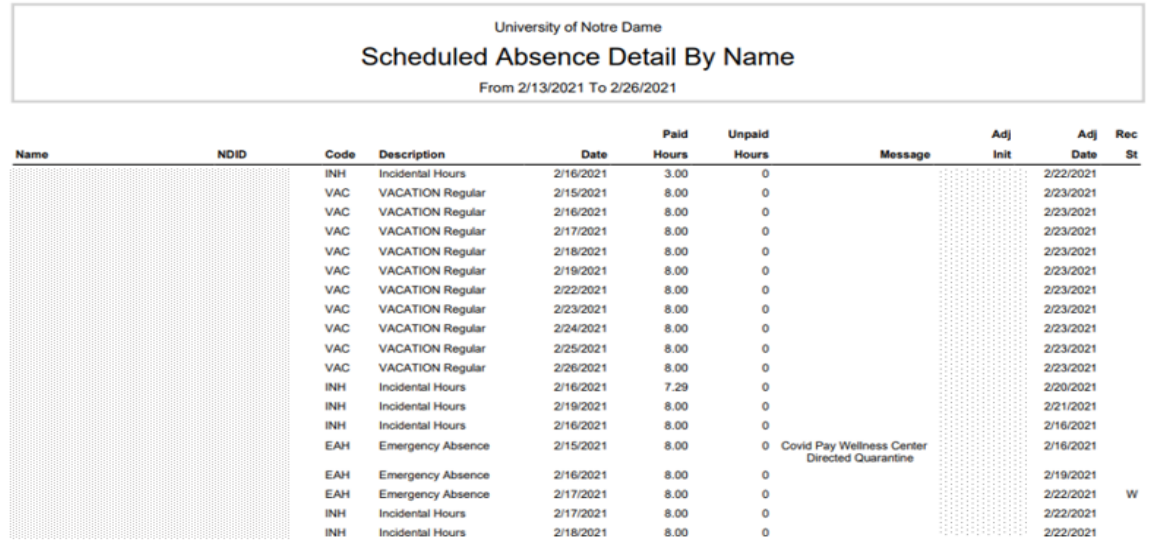

Criteria selection available:

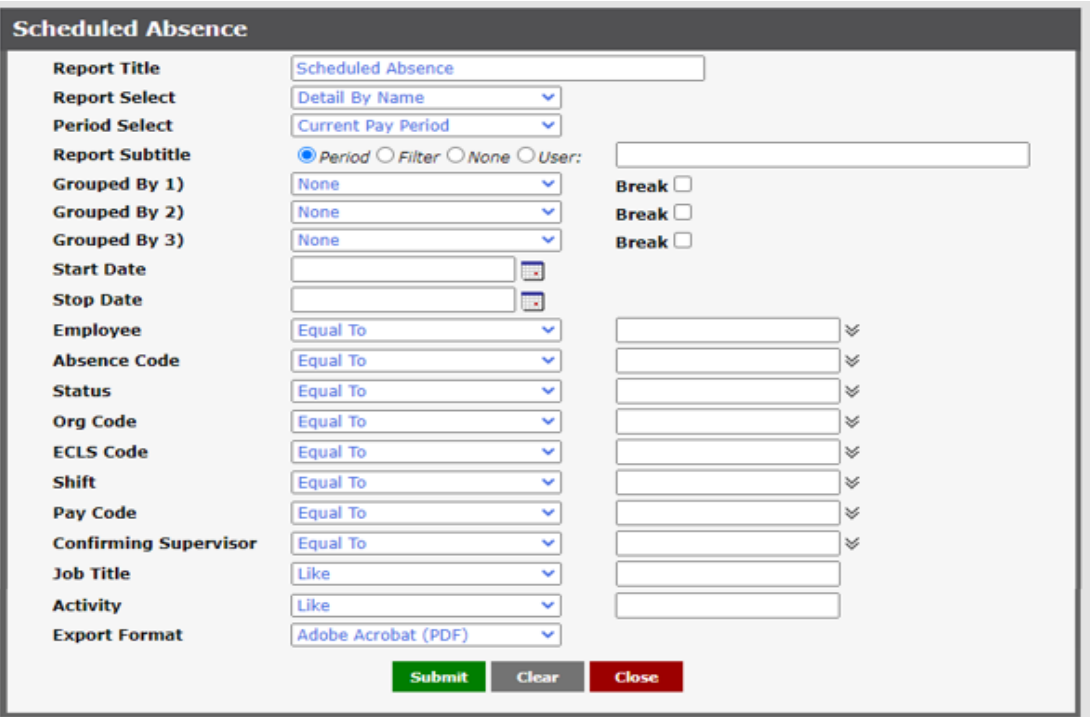

- 
- code. to sort and manipulate the data to get totals.
- You can easily filter by Absence Code, Eclass, Date Range, etc.
- You can export to Excel to sort and manipulate the data if needed.
- It shows absences with the status of Pending or Withdrawn, as well as Approved.
- This is a good tool for monitoring a certain absence The results are listed per day, so it can be cumbersome

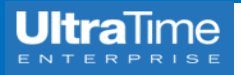

### **Approaching Overtime Report**

 Shows worked hours over an established limit for a specific period of time. NOTE: To correctly calculate overtime hours, the date range of the work week (Saturday through Friday) needs to be selected.

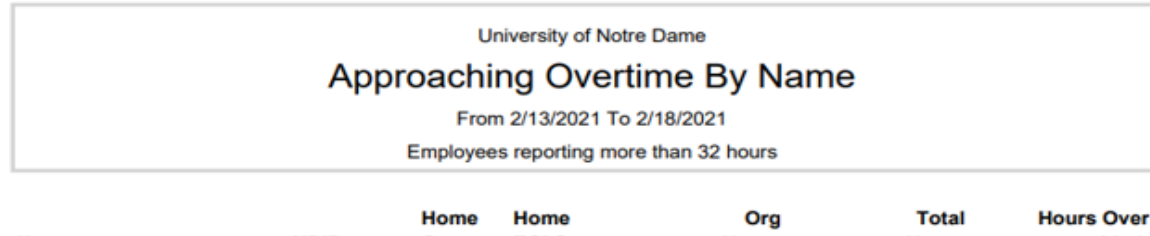

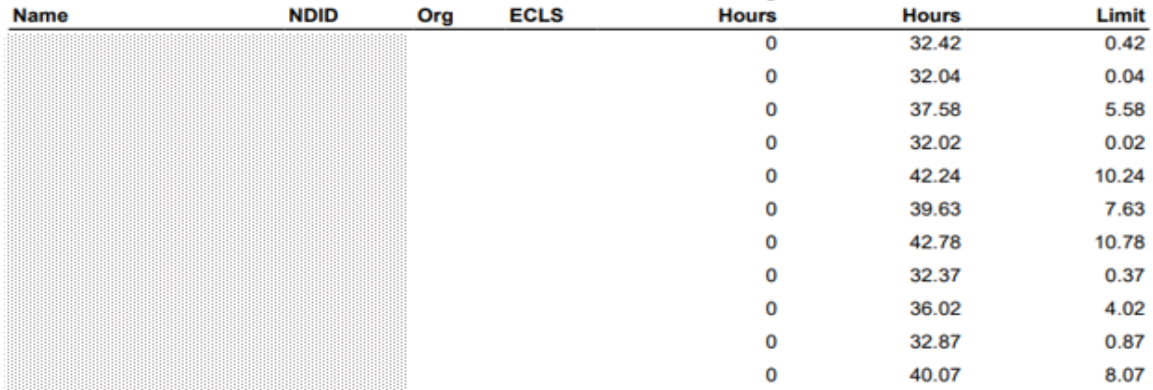

#### Criteria selection available:

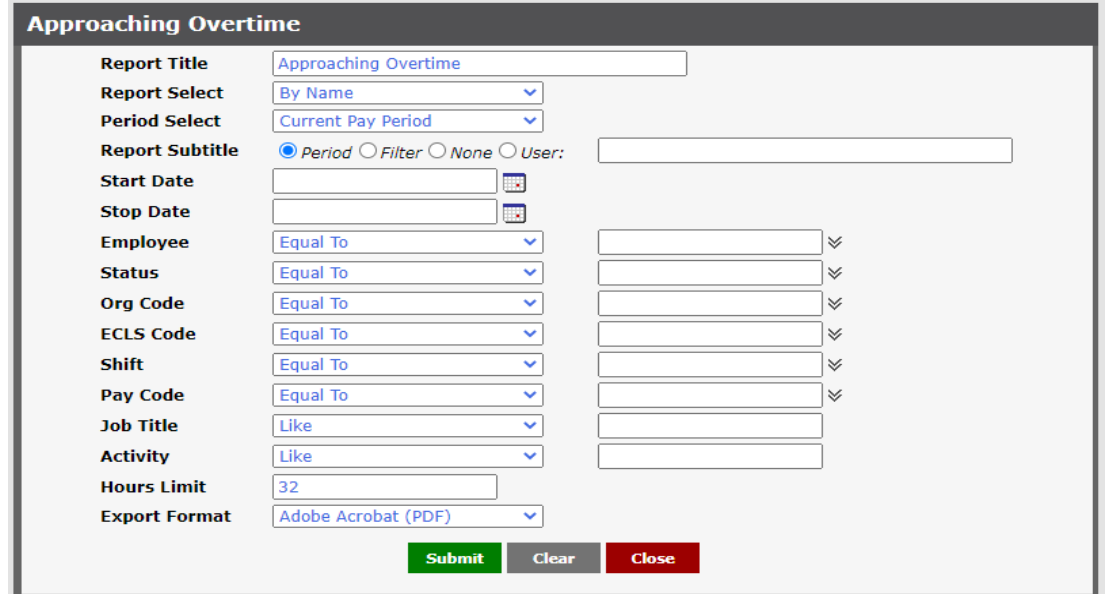

- if this report is run prior to the end of the week. the overtime properly.
- You can export results to Excel if you need to sort This will only show results for employees over the

- This can be useful to preemptively avoid overtime You can only run this report by by week to calculate
	- or manipulate the data. limit, so you cannot see anyone close to the limit.

# **UltraTime**

## **Hours Projection (Scheduled, OT)**

Shows both hours scheduled and worked with potential overtime. NOTE: To correctly calculate overtime hours, the date range of the work week (Saturday through Friday) needs to be selected.

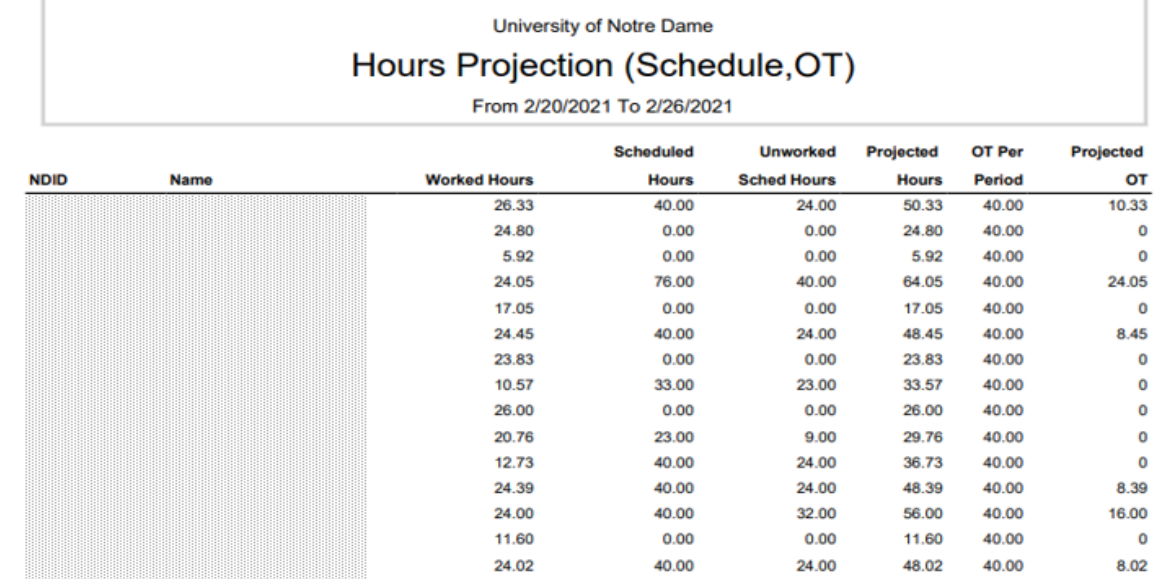

Criteria selection available:

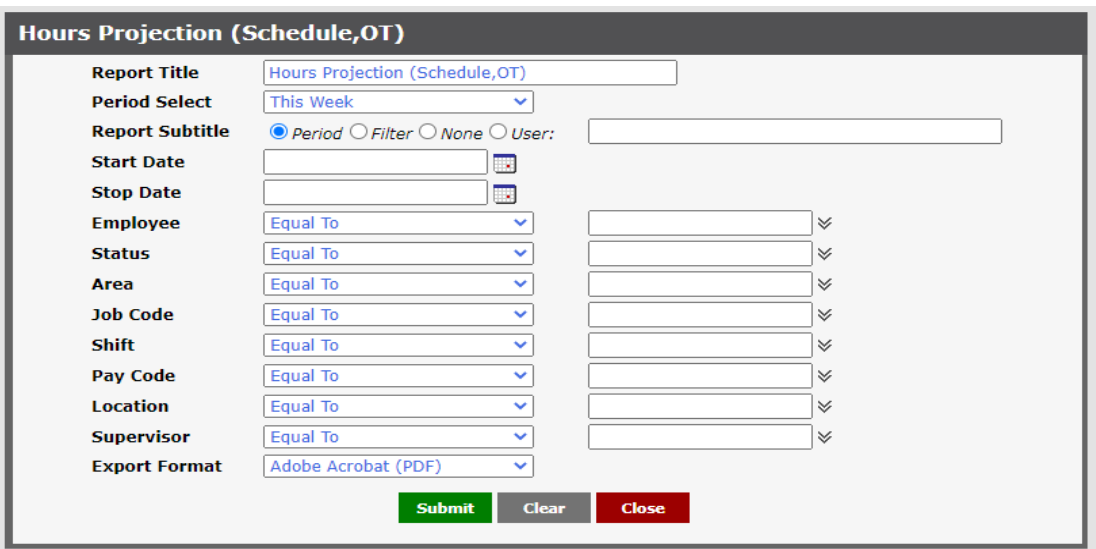

- This can be a useful preliminary tool for montioring This is only accurate if the schedules are up-to-date potential overtime. The maintained for any changes.
- sort or manipulate the data. The same state overtime pay situation.

- 
- You can export the results to Excel if you need to Results include absence hours, so it may not be an
	- If someone swaps a scheduled day for a day off and the schedule is not updated, it will report incorrectly.
	- There are quirks with this report, so you should always review the results in UltraView to see the full situation.